### <span id="page-0-0"></span>Discrete Fourier Transform and filters

#### Eugeniy E. Mikhailov

The College of William & Mary

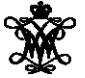

Lecture 24

4 0 8 1

 $\leftarrow$   $\leftarrow$   $\leftarrow$ 

E K.

 $QQQ$ 

# <span id="page-1-0"></span>DFT vs. Matlab FFT

DFT

$$
y_k = \frac{1}{N} \sum_{n=0}^{N-1} c_n \exp(i\frac{2\pi (k-1)n}{N})
$$
 inverse Fourier transform  

$$
c_n = \sum_{k=1}^{N} y_k \exp(-i\frac{2\pi (k-1)n}{N})
$$
 Fourier transform  

$$
n = 0, 1, 2, \dots, N-1
$$

Matlab FFT

$$
y_k = \frac{1}{N} \sum_{n=1}^{N} c_n \exp(i\frac{2\pi (k-1)(n-1)}{N})
$$
 inverse Fourier transform  
\n
$$
c_n = \sum_{k=1}^{N} y_k \exp(-i\frac{2\pi (k-1)(n-1)}{N})
$$
 Fourier transform  
\n
$$
n = 1, 2, \cdots, N
$$

So [d](#page-1-0)oDFT  $\rightarrow$  $\rightarrow$  $\rightarrow$  Matlab FFT is equivale[n](#page-2-0)t of  $n \rightarrow n+1$  $n \rightarrow n+1$  $n \rightarrow n+1$  [a](#page-1-0)nd [v](#page-4-0)i[c](#page-0-0)[e](#page-1-0) [v](#page-5-0)[er](#page-0-0)[sa](#page-9-0)

<span id="page-2-0"></span> $c<sub>0</sub>$  has a special meaning. It is the 0 frequency (i.e., DC) amplitude of the signal. Thus, I will always use the DFT notation unless mentioned otherwise.

People often denote the forward Fourier transform as  $\mathcal F$ 

$$
Y = \mathcal{F} \boldsymbol{y}
$$

So *Y* = (*Y*0, *Y*1, *Y*2, ..., *Y<sub>N−1</sub>*) = ( $c_0$ ,  $c_1$ ,  $c_2$ , ...,  $c_{N-1}$ ) is the spectrum of the time domain signal *y* Inverse Fourier transform is denoted as  $\mathcal{F}^{-1}$ 

$$
y = \mathcal{F}^{-1}Y
$$

Instead of using *c<sup>n</sup>* coefficients, we refer in this notation to *Y<sup>n</sup>*

 $\Omega$ 

 $A \Rightarrow A \Rightarrow A \Rightarrow$ 

# <span id="page-3-0"></span>Sampling rate and important physics relationship

For DFT we need to have equidistant points and the signal repeating itself. We consider signals which start at time 0 and take N points over the period time T, thus,  $y_k = y_{k+N}$ . To deduce the time of a data point,  $\bm{\mathsf{w}}$ e just multiply its index by the time spacing  $\Delta t = \bm{\mathsf{T}}/\bm{\mathsf{N}}$ . I.e.,  $\bm{\mathsf{y}}_i$  is taken at time  $t_i = i\Delta t = i/f_s$ 

The sampling rate  $f_s$  is defined as  $f_s = 1/\Delta t = f_1 N$ , and  $f_1 = T/N$  is the frequency spacing in the spectrum,sometimes it is referred as the resolution bandwidth (RBW).

Time series

Spectrum

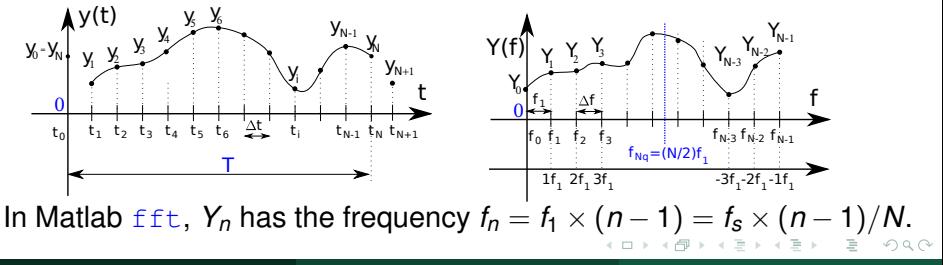

## <span id="page-4-0"></span>Nyquist frequency

If we take *N* data points with the sampling rate *fs*, what is the maximum frequency which we can expect to see in our spectrum? Naively, we can say  $(N - 1) \times f_1 \approx f_s$ , since in the DFT spectrum all points are separated by the fundamental frequency  $f_1 = 1/T = f_s/N$ However, recall that

$$
Y_n = c_n = \sum_{k=1}^N y_k \exp(-i\frac{2\pi(k-1)n}{N})
$$

Thus,  $Y_{N-n} = Y_{-n}$ , i.e., the higher half of the vector Y contains negative frequency. So at most, we can hope to obtain a spectrum with the highest frequency smaller than

#### Nyquist frequency

$$
F_{Nq}=f_1\frac{N}{2}=\frac{f_s}{2}
$$

Eugeniy Mikhailov (W&M) **[Practical Computing](#page-0-0) Lexicon Lecture 24 5/10** Lecture 24 5/10

$$
f_{\scriptscriptstyle S}>2f_{\text{signal}}
$$

<span id="page-5-0"></span>You must sample your signal twice faster than the highest frequency component of it. I.e., the Nyquist frequency of your sample should be > than the highest signal frequency.

# Aliasing: wrong/slow sampling frequency

Sampling with  $f_s = 2f_{\text{sional}}$ i.e.  $f_{Nq} = f_{signal}$ Sampled signal appeared to be DC

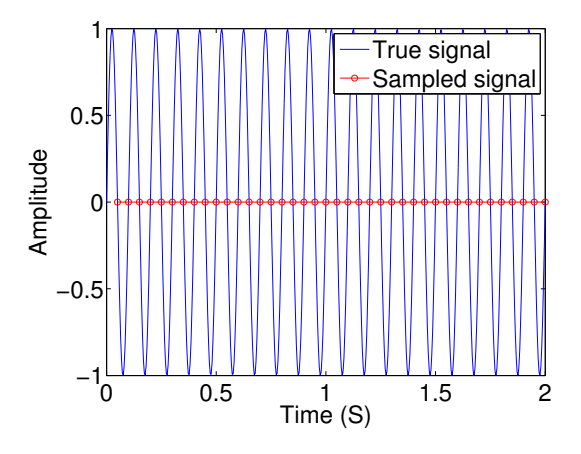

A F

∃⇒

 $OQ$ 

# Aliasing: too slow sampling frequency - reflection

Under sampling  $f_s = 1.1 f_{signal}$ The sampled signal seems to have a lower frequency.

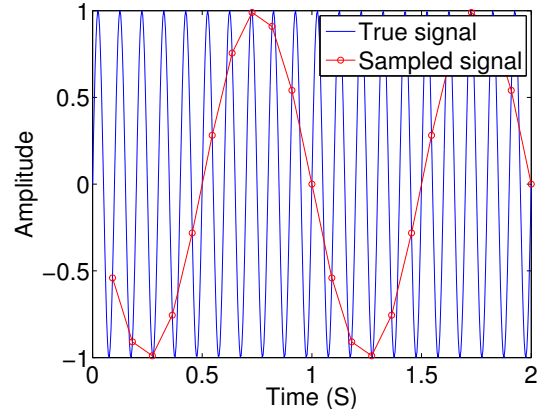

The sampled signal appears to have a slower frequency. This is case of the reflection/folding where the signal frequency is slightly higher than the sampling frequency.

$$
f_{\text{apparent signal}} = (f_{\text{signal}} - 2f_{\text{Nq}}) \approx f_{\text{signal}} - f_{\text{s}}
$$

# Aliasing: too slow sampling frequency - ghosts

Under sampling  $f_s = 1.93 f_{signal}$ The sampled signal looks very different.

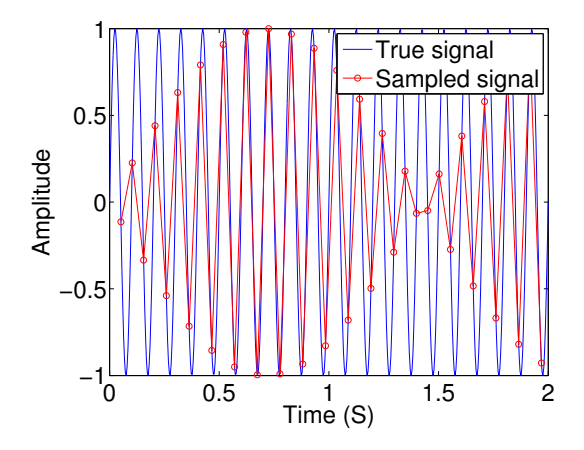

∃⇒

## <span id="page-9-0"></span>DFT filters

Once you get a signal, you can filter the unwanted frequencies out of it. The recipe is the following

- sample the signal
- calculate DFT (use Matlab  $fft$ )
- have a look at the spectrum and decide which frequencies are unwanted
- apply a filter which attenuate unwanted frequencies amplitudes
	- If you attenuate the component of the frequency *f* by *g<sup>f</sup>* , you need to attenuate the component at −*f* by *g* ∗ *f* . Otherwise, the inverse Fourier transform will have non zero imaginary part.
- calculate inverse DFT  $(i$  if  $ft$ ) of the filtered spectrum
- repeat if needed

Applications

- **•** Noise reduction
- **Compression**